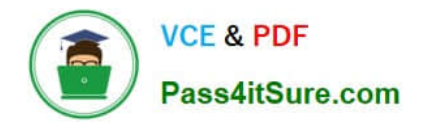

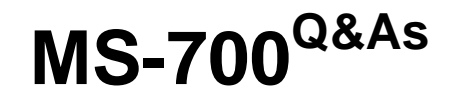

Managing Microsoft Teams

# **Pass Microsoft MS-700 Exam with 100% Guarantee**

Free Download Real Questions & Answers **PDF** and **VCE** file from:

**https://www.pass4itsure.com/ms-700.html**

100% Passing Guarantee 100% Money Back Assurance

Following Questions and Answers are all new published by Microsoft Official Exam Center

**C** Instant Download After Purchase

- **83 100% Money Back Guarantee**
- 365 Days Free Update
- 800,000+ Satisfied Customers  $603$

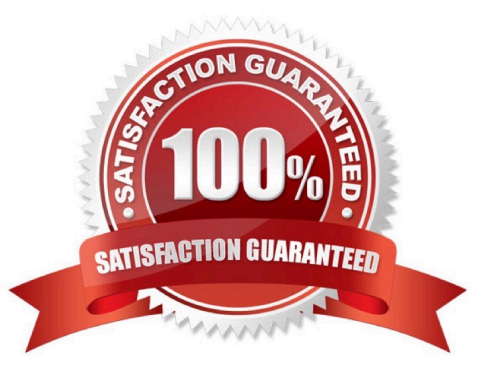

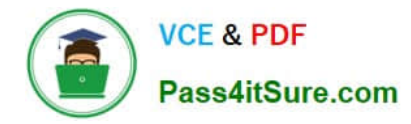

#### **QUESTION 1**

DRAG DROP

Your company has a Microsoft 365 E5 subscription.

You need to configure Microsoft Teams to meet the following requirements:

1.

All new teams must include the Wiki app and the Planner app.

2.

Users in specific groups must be prevented from creating private channels.

3.

Only users in the company\\'s IT department must have early access to the unreleased features of Microsoft Teams.

What should you configure for each requirement? To answer, drag the appropriate settings to the correct requirements. Each setting may be used once, more than once, or not at all. You may need to drag the split bar between panes or scroll

to view content.

NOTE: Each correct selection is worth one point.

Select and Place:

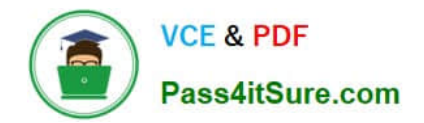

## **Settings**

App setup policies

**Teams policies** 

**Team templates** 

**Update policies** 

### **Answer Area**

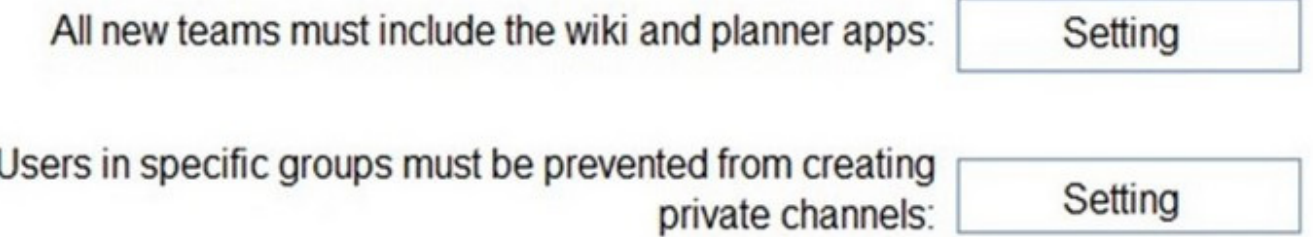

Only users in the company's IT department must have early Setting access to the unreleased features of Microsoft Teams:

Correct Answer:

ı

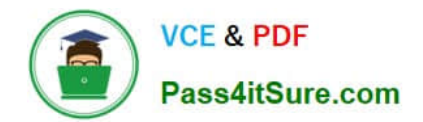

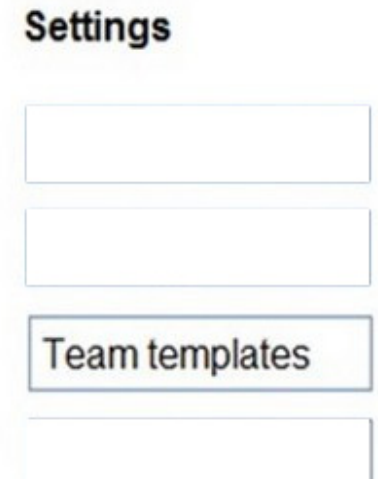

### **Answer Area**

All new teams must include the wiki and planner apps: App setup policies

Users in specific groups must be prevented from creating private channels:

**Teams policies** 

Only users in the company's IT department must have early access to the unreleased features of Microsoft Teams:

Update policies

Reference: https://docs.microsoft.com/en-us/microsoftteams/teams-app-setup-policies https://docs.microsoft.com/enus/microsoftteams/teams-policies https://docs.microsoft.com/en-us/microsoftteams/public-preview-doc-updates

#### **QUESTION 2**

Your company has a Microsoft subscription.

The Microsoft 365 tenant uses a domain named contoso.com.

You need to ensure that team channels can receive email only from users in the company and email addresses that use an email domain named @fabrikam.com.

What should you modify?

A. the External collaboration settings in the Azure Active Directory admin center

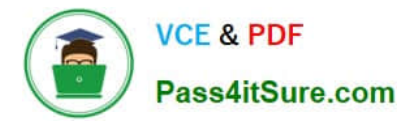

- B. the list of accepted domains in Microsoft Exchange Online
- C. the org-wide Teams settings
- D. the global teams policy

Correct Answer: C

1.

 Via Teams Admin Center --> Teams settings --> Email integration --> Users can send emails to a channel email address: ON and Accept channel email from these SMTP domains: fabrikam.com.

2.

 Via Teams Client: "To limit who can send email to your channel, go to the channel name, select More options More options button > Get email address, and then select the advanced settings link. From there, you can manage who\\'s able to access the email address for that channel. You can restrict the audience to include only team members who own that channel, or narrow your audience to specific domains. You can also remove your current email address entirely."

3.

 Via PowerShell https://learn.microsoft.com/en-us/answers/questions/414521/manage-teams-email-integration-viapowershell.html

#### **QUESTION 3**

#### HOTSPOT

You have a Microsoft 365 subscription that uses Microsoft Teams.

You need to create the resource accounts shown in the following table.

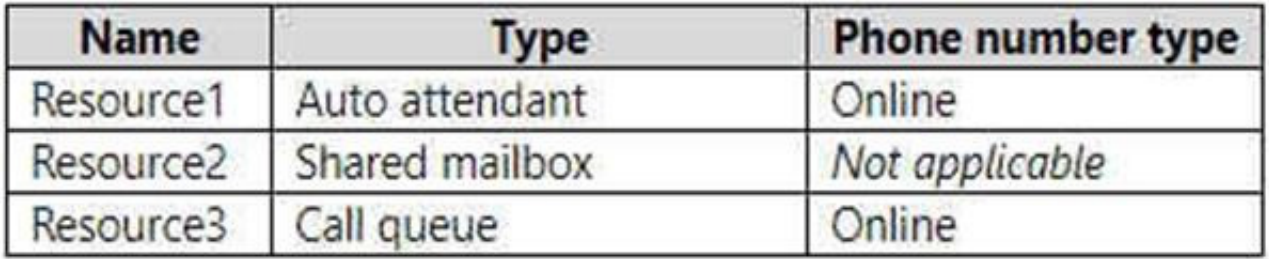

Which resource accounts require licenses, and which type of license is required? To answer, select the appropriate options in the answer area. NOTE: Each correct selection is worth one point.

Hot Area:

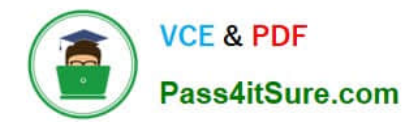

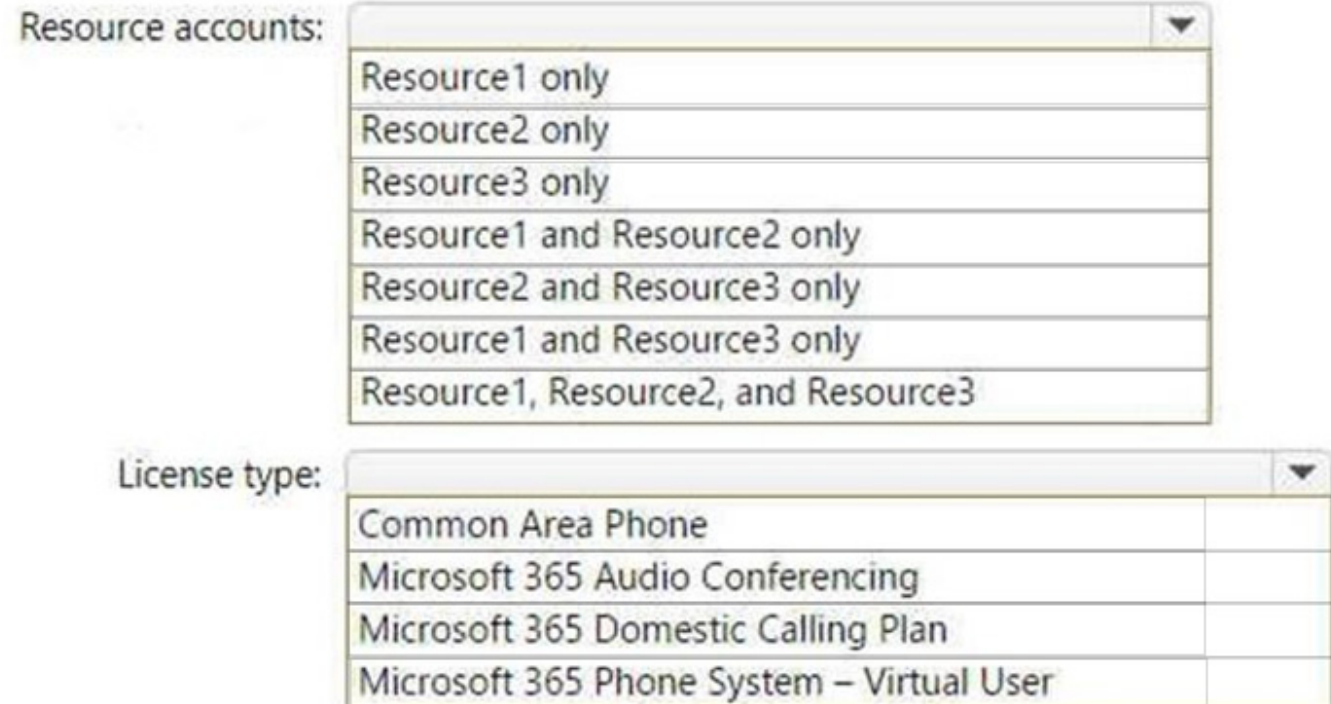

Correct Answer:

![](_page_5_Picture_28.jpeg)

![](_page_6_Picture_0.jpeg)

#### **QUESTION 4**

You company has a Microsoft 365 subscription that contains the teams shown in the following exhibit.

![](_page_6_Picture_62.jpeg)

Guest users report that they cannot create posts in Monthly Reports. You need to ensure that the guest users can post to Monthly Reports. What should you do?

- A. From the Microsoft Teams client, modify the privacy setting.
- B. From the Microsoft Teams admin center, modify the Guest access settings.
- C. From the Microsoft Teams client, modify the channel moderation preferences.
- D. From the Microsoft Teams admin center, modify the messaging policy.

Correct Answer: C

![](_page_7_Picture_0.jpeg)

#### **QUESTION 5**

#### HOTSPOT

You need to configure Microsoft Teams to meet the department upgrade requirements.

For each of the following statements, select Yes if that statement is true. Otherwise, select No.

NOTE: Each correct selection is worth one point.

Hot Area:

### Answer area

![](_page_7_Picture_63.jpeg)

Reference: https://docs.microsoft.com/en-us/microsoftteams/teams-and-skypeforbusiness-coexistence-andinteroperability

![](_page_8_Picture_0.jpeg)

[Latest MS-700 Dumps](https://www.pass4itsure.com/ms-700.html) [MS-700 VCE Dumps](https://www.pass4itsure.com/ms-700.html) [MS-700 Study Guide](https://www.pass4itsure.com/ms-700.html)